SHOW on a big screen

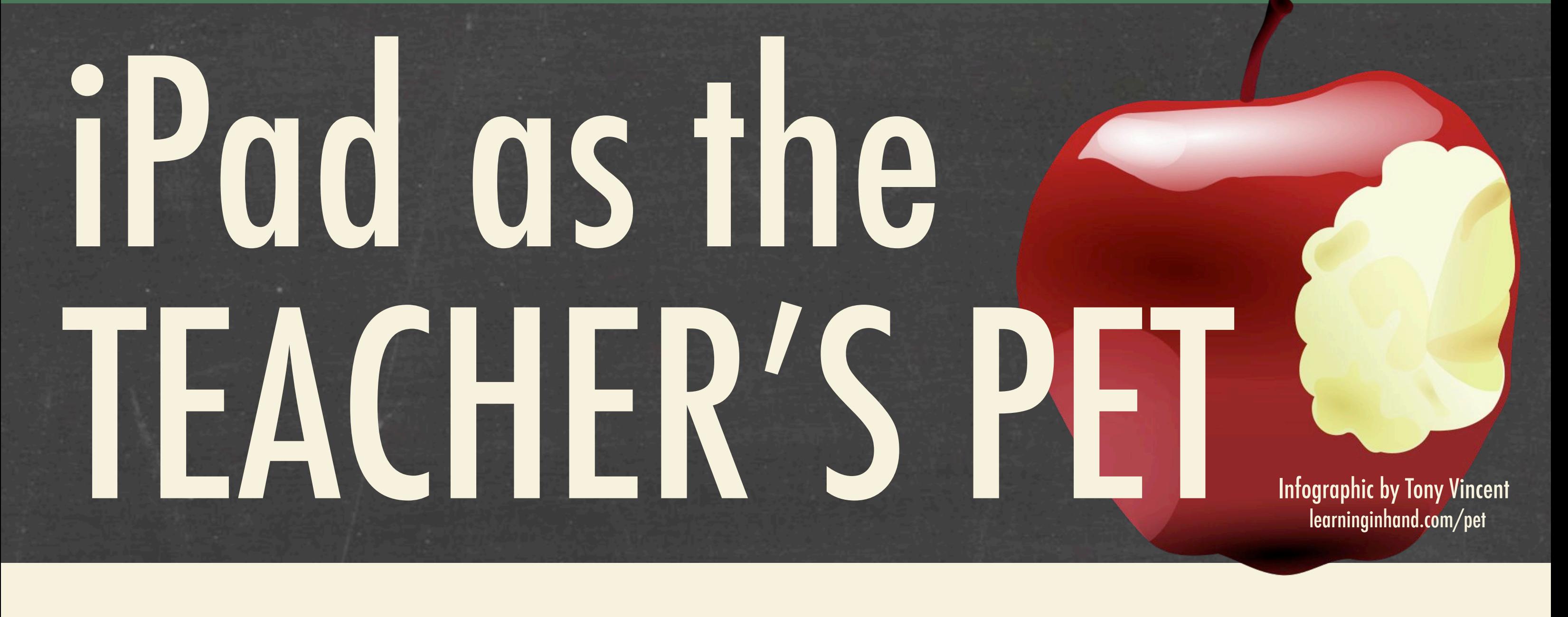

Let students see what you see you on your iPad's screen by **mirroring** it to a projector.

iPad to a projector.

Install software on your projector-connected computer and attach iPad using its USB cable.

Connect an Apple TV to your projector and use iPad's AirPlay feature to mirror. Requires HDMI or [HDMI to VGA adapter.](http://www.amazon.com/dp/B0082AFROO/ref=as_li_ss_til?tag=learninginhan-20&camp=0&creative=0&linkCode=as4&creativeASIN=B0082AFROO&adid=11SHQNT7FJVFSHC1A17S)

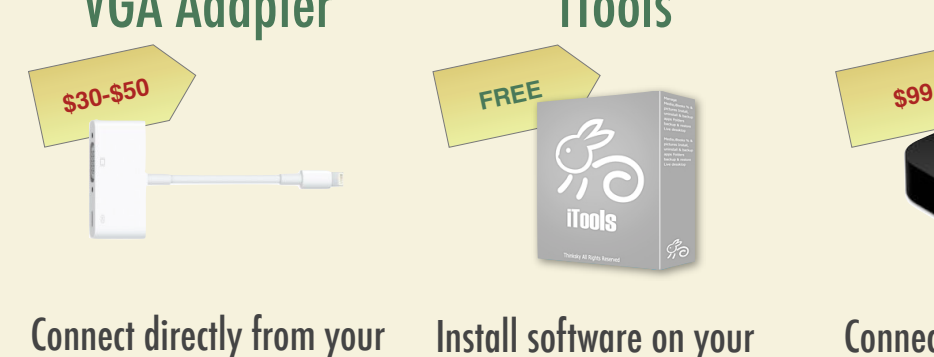

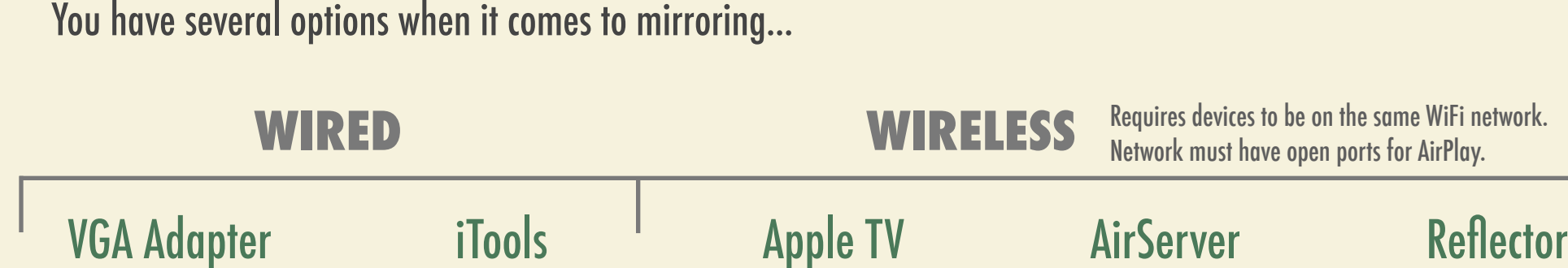

Set VNC server settings on your Mac or PC. Then access that computer from your iPad. Install software on your projector-connected computer and use iPad's AirPlay feature to mirror the screen.

Free versions have some **limitations or watermarks.** 

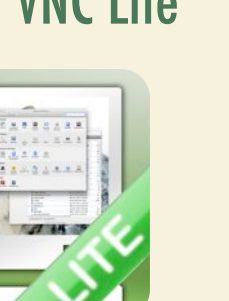

Install software on your projector-connected computer and use iPad's AirPlay feature to mirror the screen.

**\$14.99**

**\$12.99**

**Control** your projector-connected computer wirelessly. Walk around the room while you can see and use your Mac or PC on your iPad.

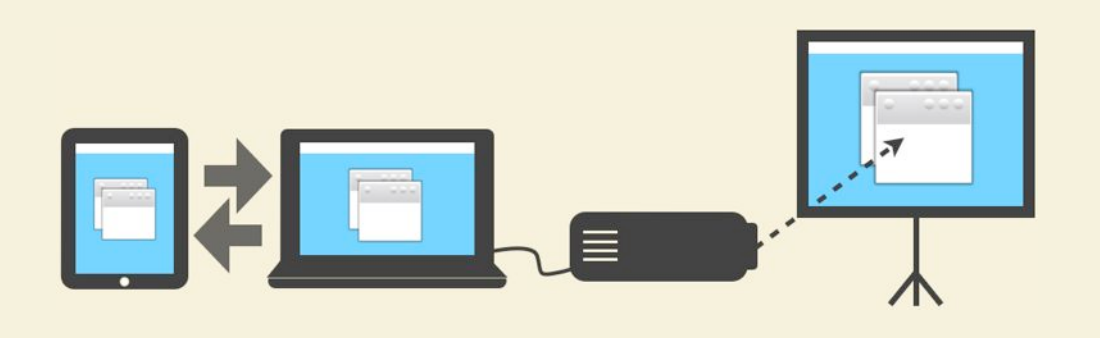

**FREE**

[Doceri](http://tonyv.me/doceri) [Mocha VNC Lite](http://tonyv.me/mochavnclite) <sup>1</sup> [Splashtop Remote](http://tonyv.me/splashtop) [Splashtop Whiteboard](http://tonyv.me/splashtopwhiteboard)

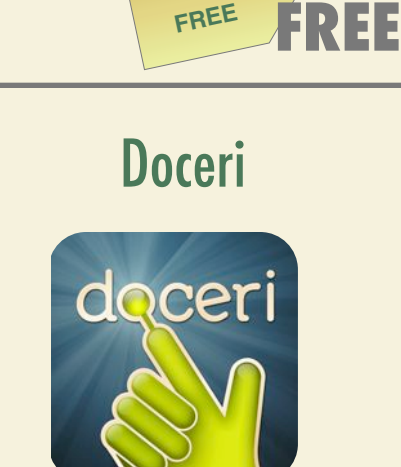

Not only can you view and control your computer, but you can draw, highlight, write, and spotlight.

Input student names into [Random](http://tonyv.me/nameselector)  [Too Noisy](http://tonyv.me/toonoisy) displays the noise level in Display a colorful message by Use [ClassDojo](http://tonyv.me/classdojo) to track student behavior [Name Selector](http://tonyv.me/nameselector) then draw them the room on a gauge. When the noise Enter Text into [iBanner HD](http://tonyv.me/ibannerhd) to create a by awarding and subtracting points. randomly out of a hat. entering text into [Sign+.](http://tonyv.me/signplus) increases, the face becomes sad. scrolling light-up sign. Open to<br>page 85. **Ellie** 

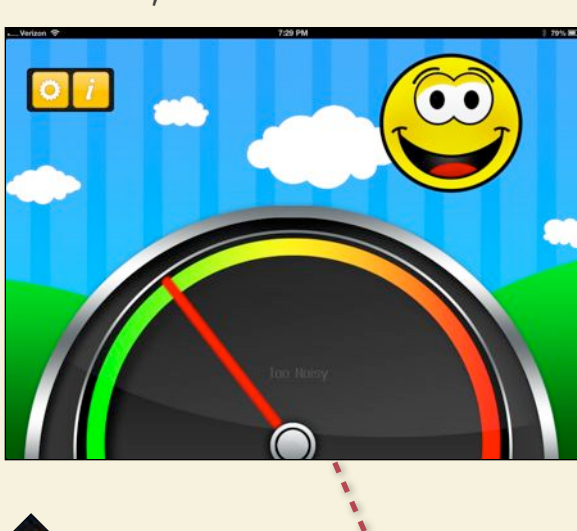

Install Splashtop Streamer on your Mac and PC. Then access that computer from your iPad.

Install Doceri Desktop on your Mac or PC. Then use Doceri to

control and annotate your

computer's screen.

**PAID**

**FREE**

**\$6.99**

**\$64**

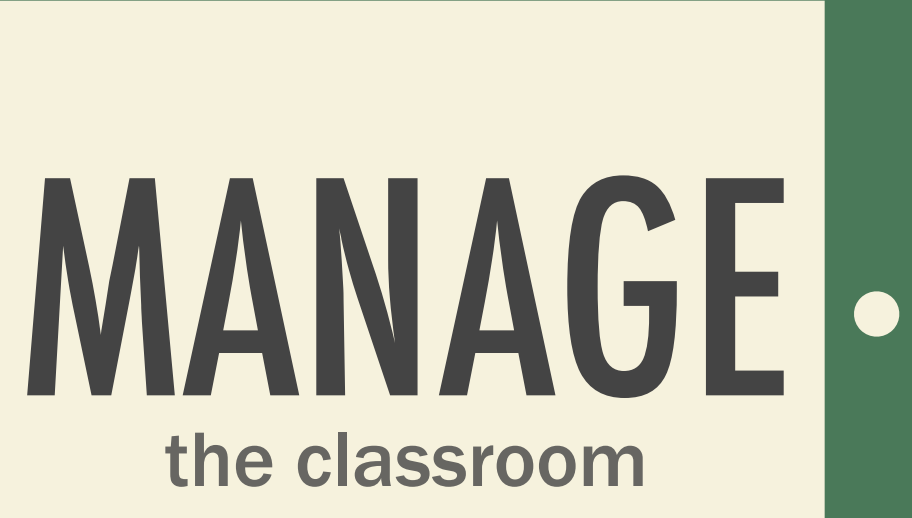

According to the Pew Internet & American Life Project, over 25% of American adults own tablet computers. Nearly half of tablets sold are iPads.

Own a Tablet Do Not Own a Tablet

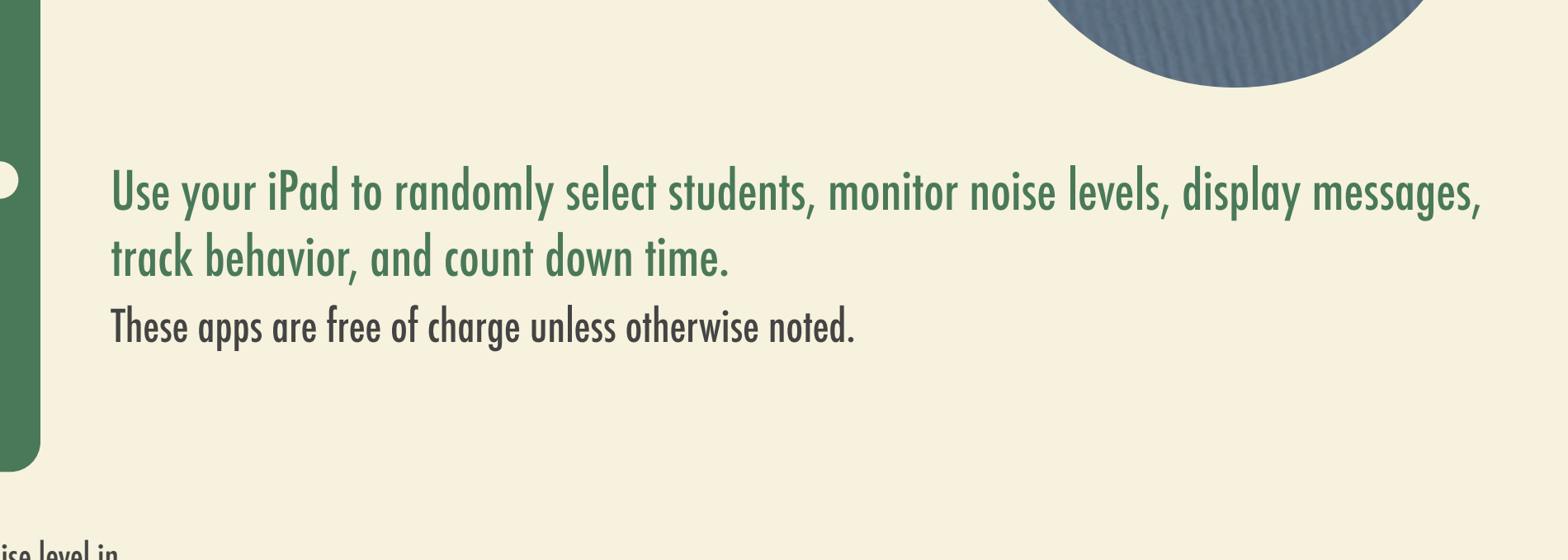

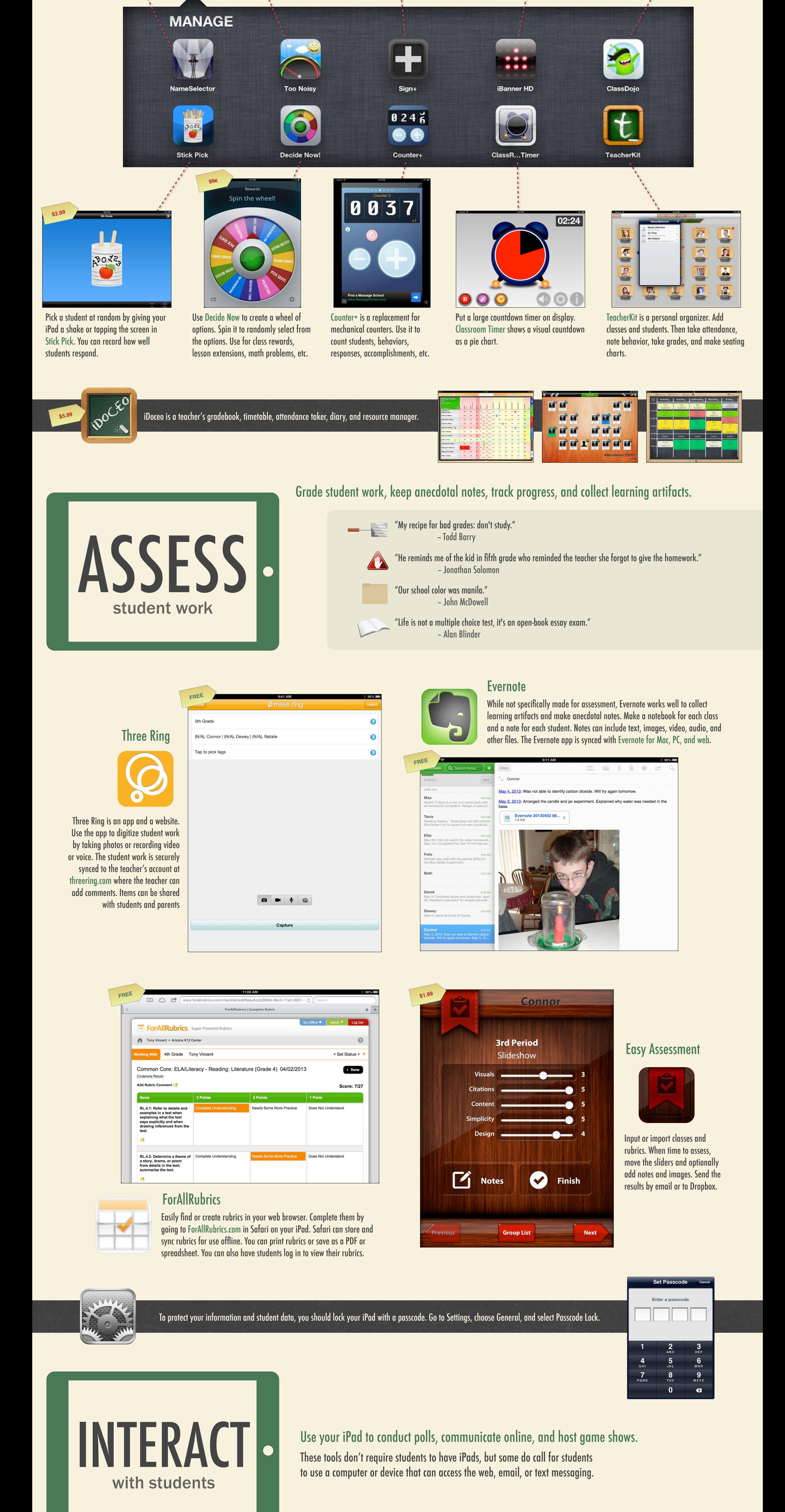

"I teach in order to learn." - Robert Frost

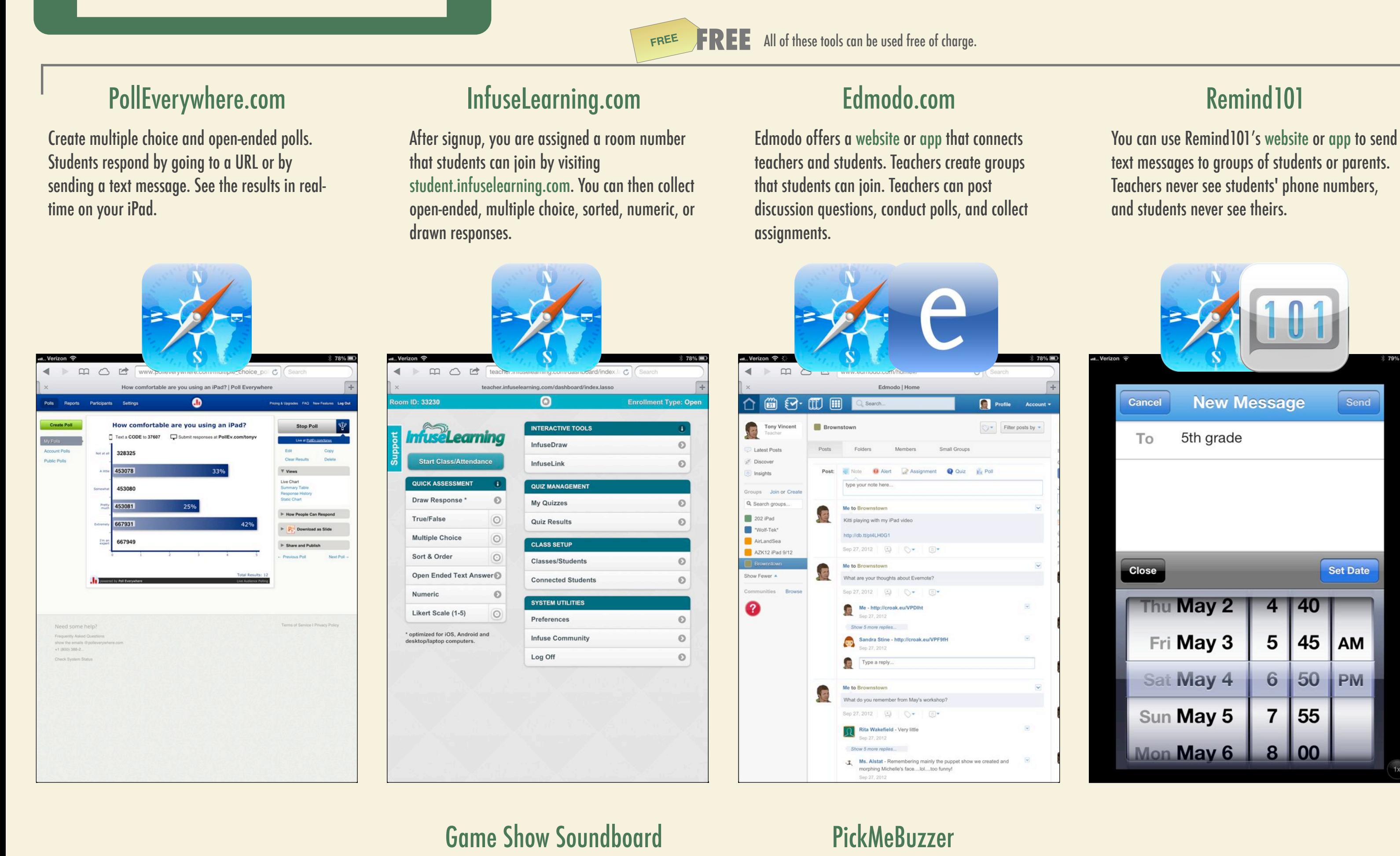

Have up to 5 students gather around your iPad to

host a little competition where students buzz in.

You can clearly see who touched their number first. PickMeBuzzer can be set up to work with

## **Weather**<br>Vocabulary ornado Safe<br>and Trivia 100 100 100 100 200 200 200 200 300 300 300 300 400 400 400 500  $500$

Send

multiple Apple devices.

Pocket 5 Player Buzzer System

## Tap to instantly play sound effects that are great for when playing game shows in the classroom. There are even countdown timers, complete with dramatic music. Sounds best with speakers.

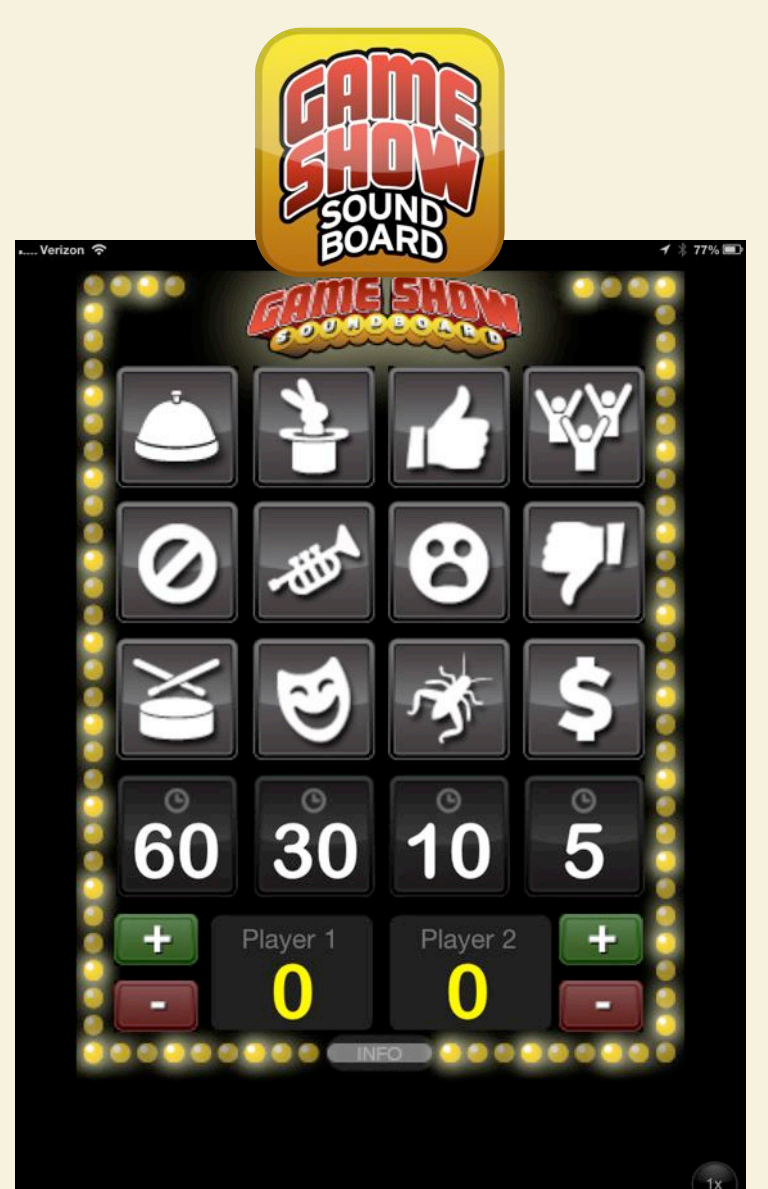

Play classroom **Password** with the help of [Game](http://tonyv.me/gameshowsoundboard) 

[Show Soundboard](http://tonyv.me/gameshowsoundboard) to reinforce vocabulary! Simply

create a slideshow in PowerPoint or other slideshow

software on a computer that is mirrored to a

hurricane

projector. Put one vocabulary word on each slide.

Start [Game Show Soundboard's](http://tonyv.me/gameshowsoundboard) 60 second timer.

Pairs of students try to guess as many words as

possible. One player is the guesser and has his back

to the projector screen. The other is the clue giver.

Clues can only be one-word guesses. Use [Game](http://tonyv.me/gameshowsoundboard) 

[Show Soundboard's](http://tonyv.me/gameshowsoundboard) plus button to keep score.

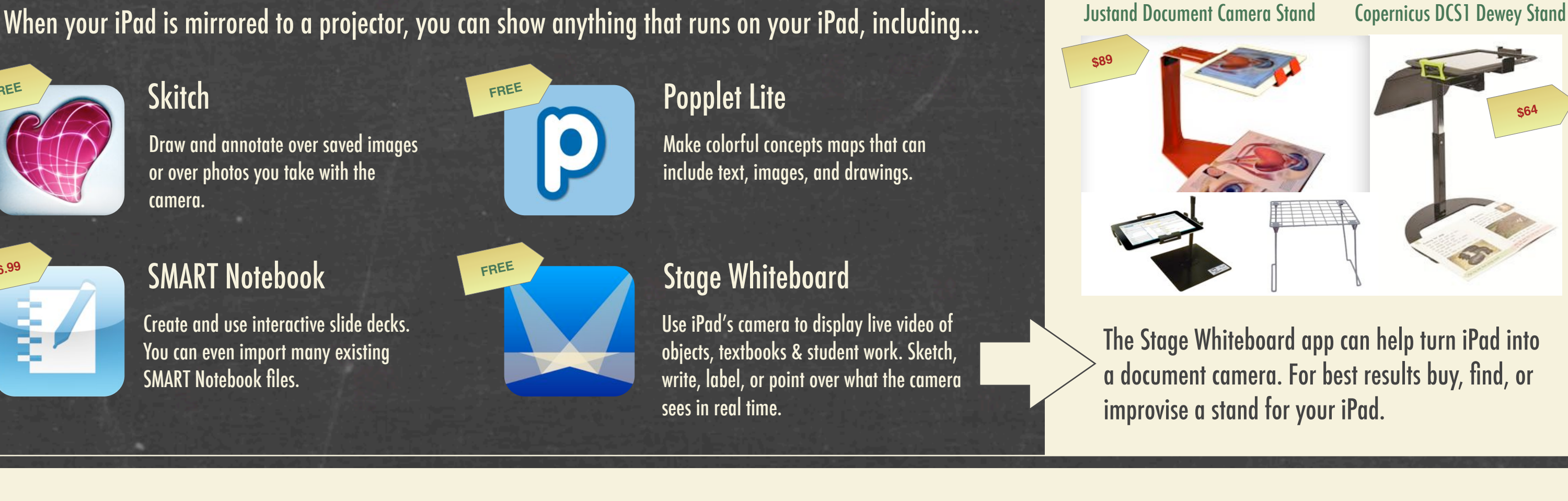

Play classroom **Jeopardy** with the help of [PickMeBuzzer](http://tonyv.me/pickmebuzzer). Simply create a game board at [jeopardylabs.com a](http://jeopardylabs.com)nd show it on a computer that is mirrored to a projector.

Divide the class into 5 teams. Each team takes turns sending up one player to buzz in using [PickMeBuzzer](http://tonyv.me/pickmebuzzer). The first player to buzz gets to answer the current question. You can use jeopardylabs.com to keep each team's score.

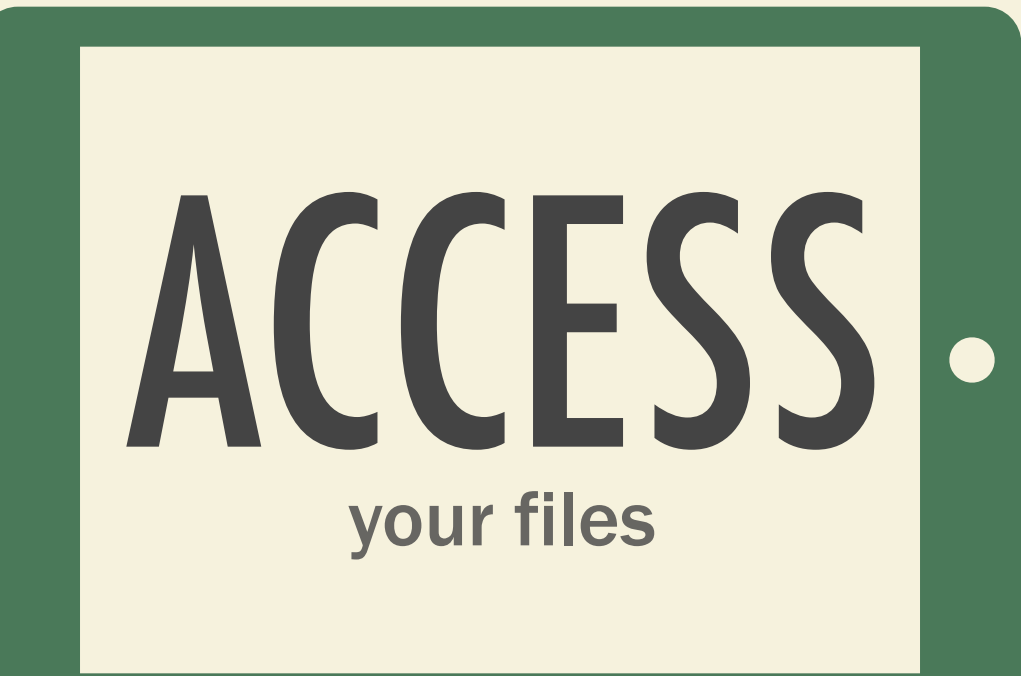

Your documents, photos, videos, and more can be stored online for easy access. There are certainly more online storage services other than the three listed below. Some of them include [Copy](http://click.linksynergy.com/fs-bin/stat?id=ZePvevm6*F8&offerid=146261&type=3&subid=0&tmpid=1826&RD_PARM1=https%253A%252F%252Fitunes.apple.com%252Fus%252Fapp%252Fcopy-for-ios%252Fid546789632%253Fmt%253D8%2526uo%253D4%2526partnerId%253D30), [SkyDrive,](http://click.linksynergy.com/fs-bin/stat?id=ZePvevm6*F8&offerid=146261&type=3&subid=0&tmpid=1826&RD_PARM1=https%253A%252F%252Fitunes.apple.com%252Fus%252Fapp%252Fskydrive%252Fid477537958%253Fmt%253D8%2526uo%253D4%2526partnerId%253D30) [Box,](http://http://click.linksynergy.com/fs-bin/stat?id=ZePvevm6*F8&offerid=146261&type=3&subid=0&tmpid=1826&RD_PARM1=https%253A%252F%252Fitunes.apple.com%252Fus%252Fapp%252Fbox-for-iphone-and-ipad%252Fid290853822%253Fmt%253D8%2526uo%253D4%2526partnerId%253D30) [SugarSync](http://click.linksynergy.com/fs-bin/stat?id=ZePvevm6*F8&offerid=146261&type=3&subid=0&tmpid=1826&RD_PARM1=https%253A%252F%252Fitunes.apple.com%252Fus%252Fapp%252Fsugarsync%252Fid288491637%253Fmt%253D8%2526uo%253D4%2526partnerId%253D30), and [iCloud.](http://www.apple.com/icloud/)

Everything you put into your Dropbox folder on your computer is synced online. You can open those synced items through the iPad app. You can also upload items to your Dropbox from the app.

View and edit Google documents and spreadsheets and view other files you've uploaded from your computer. You can upload photos and videos from your iPad.

[Dropbox](http://tonyv.me/dropboxios) [Google Drive](http://tonyv.me/googledriveios) [Evernote](http://tonyv.me/evernote) [Quickoffice Pro HD](http://tonyv.me/quickofficeprohd) View, edit, and create notes that can contain text, images, audio, and other files. Everything is synced online for access from other devices and computers.

Quickoffice can open, edit, create, and save documents, spreadsheets, and presentations stored in Dropbox, Google Drive, and Evernote. Files can also be stored in your iPad's memory.

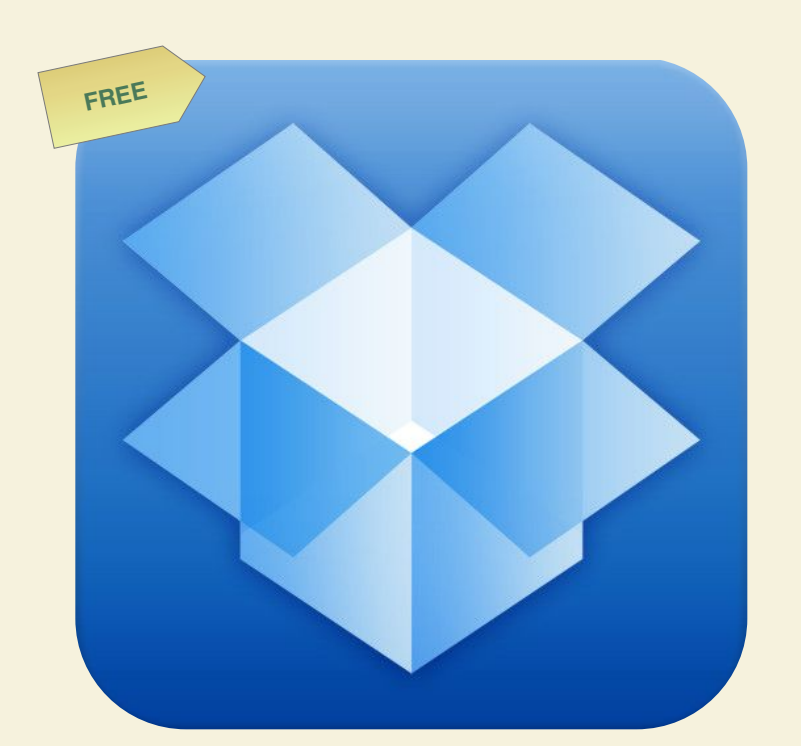

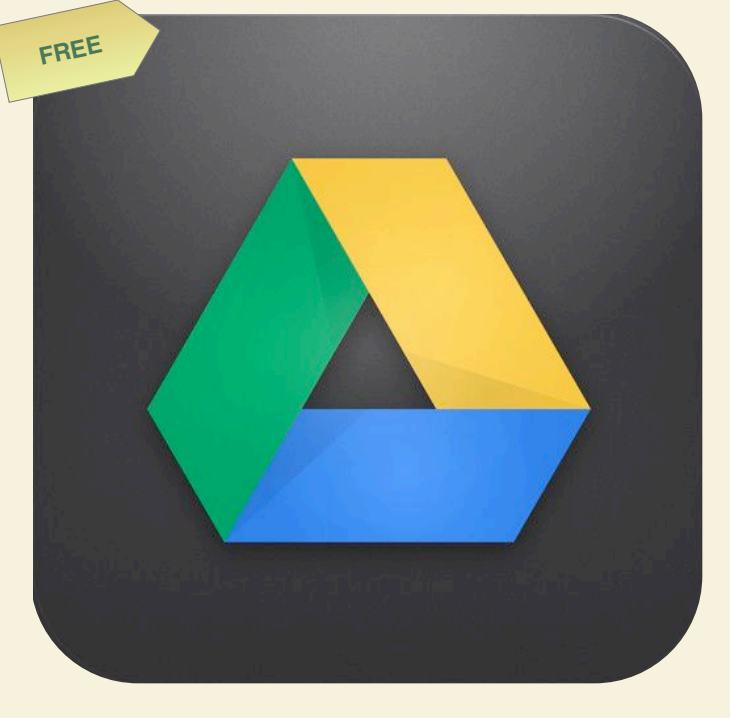

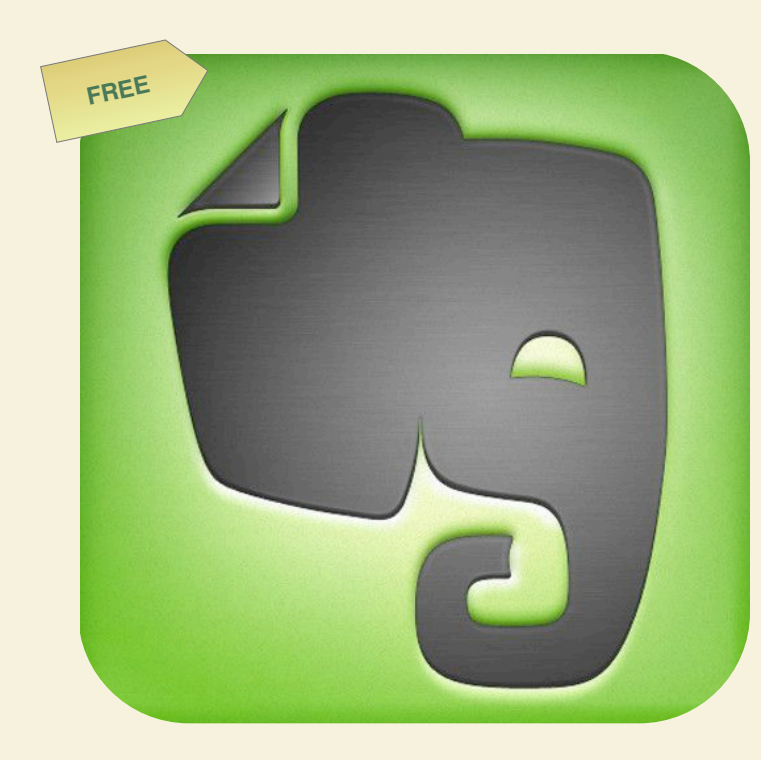

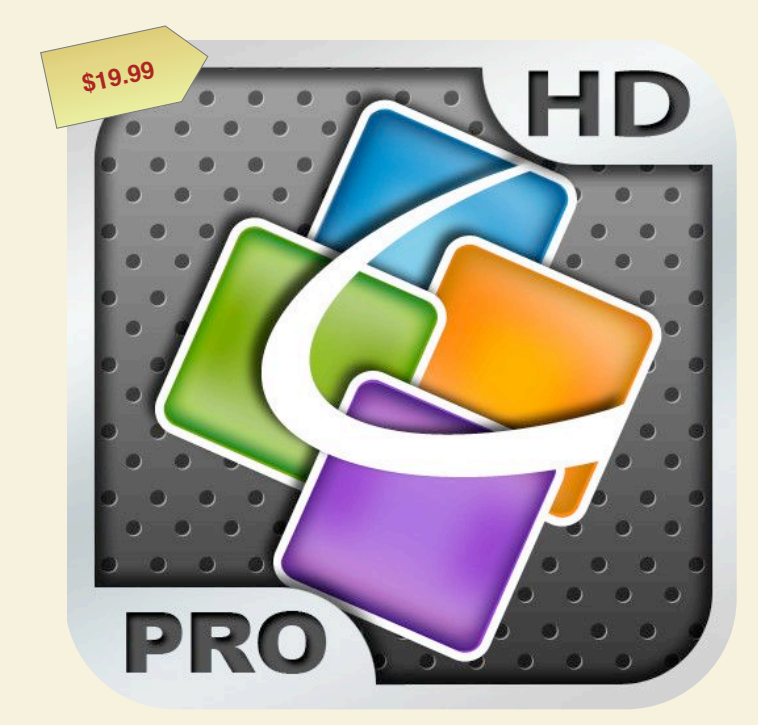

Install the Mac or PC versions of these apps to have the same access on your desktop.

You can lock your iPad into a single app. This is nifty when handing off your device for a student to use. Turn on Guided Access by opening Settings, choosing General, and selecting Accessibility. **ON**

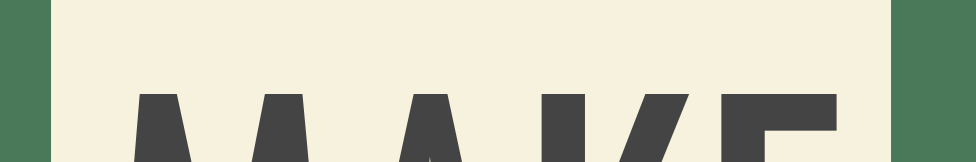

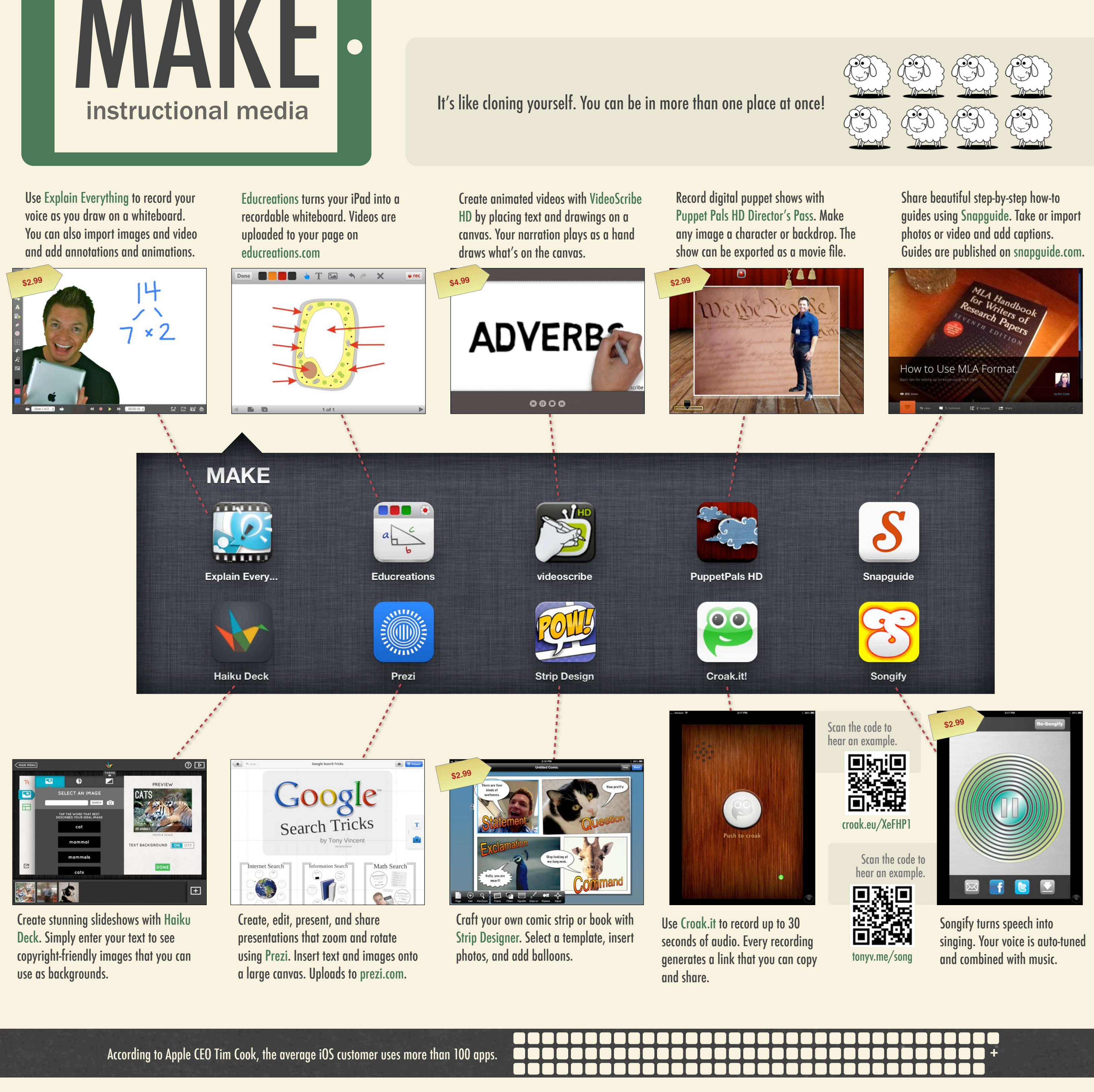

Use some incredible apps to create multimedia creations for your students. These apps are free of charge unless otherwise noted.

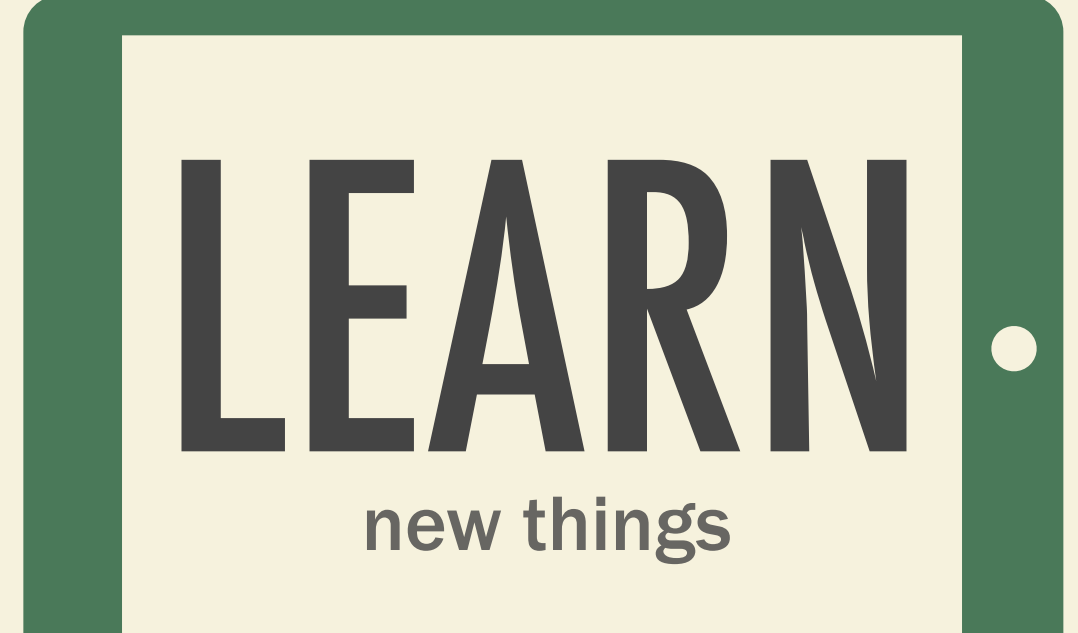

Teachers are lifelong learners, and with your iPad, learning is in hand!

Then choose Add to Home Screen.

T

Want quick access to a web page on your iPad? Add the page to your Home screen! Here's how → When viewing the page in Safari, click the Share button.

"Those of us who aim to lead learning must be ourselves Chief Learners in order to be Chiefs of Learning." -- Jonathan Martin

"You'll never know everything about anything, especially something you love."

 -- Julia Child

"I am learning all the time. The tombstone will be my diploma."

 -- Eartha Kitt

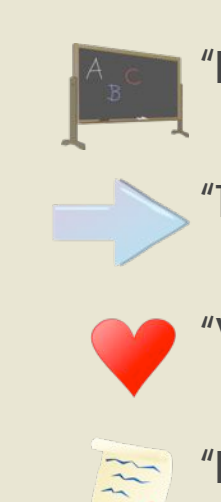

 $-$ 

iTunes U gives you free access to complete courses from leading universities, schools, and individuals. You might be interested in [Maximizing Google Drive on the iPad,](https://itunes.apple.com/us/course/maximizing-google-drive-on/id625416540) [Student](http://learninginhand.com)  [Created Books in the iClassroom,](http://learninginhand.com) [Classroom 2.0](https://itunes.apple.com/us/itunes-u/classroom-2.0-live-video/id439103296?mt=10)  [Live,](https://itunes.apple.com/us/itunes-u/classroom-2.0-live-video/id439103296?mt=10) or [Edutopia.](http://tonyv.me/edutopiau)

[iTunes U](http://tonyv.me/itunesuapp) [iBooks](http://tonyv.me/ibooksapp) [Flipboard](http://tonyv.me/flipboard) [Zite](http://tonyv.me/zite)

iBooks is Apple's app for reading books. There's a store where you can buy books. But, there are plenty of free books to download, and there's a Free Books section you can browse. You might be interested in [Lecturing with an iPad,](http://tonyv.me/lectureibook) [iPad Tips](http://tonyv.me/ipadtipsbook)  [& Tricks,](http://tonyv.me/ipadtipsbook) or [Flipping the Classroom.](http://tonyv.me/ibookflipping)

Flipboard is your personal magazine. You choose the topics and start reading. You can also make magazines from Twitter posts. For instance, you can make a magazine with everything Tony Vincent posts by entering @tonyvincent. Or, make a magazine from **[hashtags](http://www.teachthought.com/twitter-hashtags-for-teacher/)** on Twitter.

Select some topics you're interested in, and Zite presents online news, articles, and posts in a clean and simple format. Zite learns what you like over time to bring you the best of your favorite content.

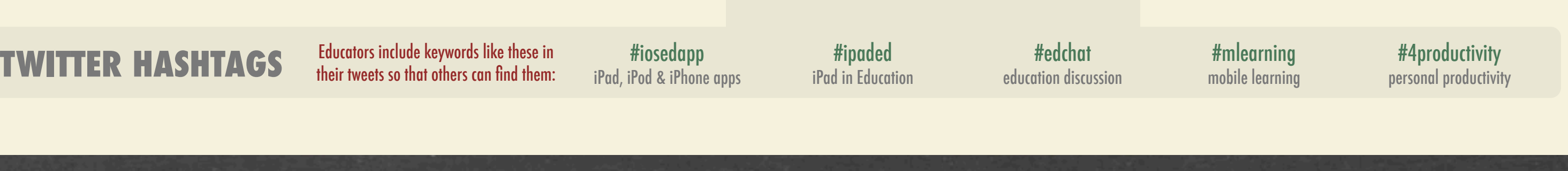

![](_page_0_Picture_59.jpeg)

![](_page_0_Picture_62.jpeg)

![](_page_0_Picture_65.jpeg)

![](_page_0_Picture_68.jpeg)

**Most of the app names and websites mentioned on the single-page PDF version of this infographic are hyperlinks. Go ahead, try clicking!**

Prices were current when this document was updated.

## *learninginhand.com/pet* c b 3a Updated April 2013

Links to Amazon and iTunes are affiliate links. Tony Vincent may be paid a commission if you make a purchase. Pew Internet tablet ownership findings available at [pewinternet.org/Reports/2012/Tablet-Ownership-August-2012.aspx](http://pewinternet.org/Reports/2012/Tablet-Ownership-August-2012.aspx)

Science experiment photo by bcmom on Flicke[r](http://www.flickr.com/photos/bcmom/116590353/) [flickr.com/photos/bcmom/116590353](http://www.flickr.com/photos/bcmom/116590353/)

## INFOGRAPHIC BY TONY VINCENT. FIND HIM ONLINE.

![](_page_0_Picture_72.jpeg)